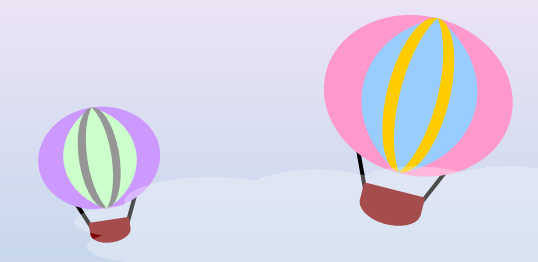

# 我的館藏秘技 大學部新生利用圖書館講習

### 淡江大學圖書館 參考服務組 (02)26215656 # 2365

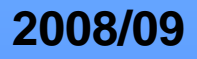

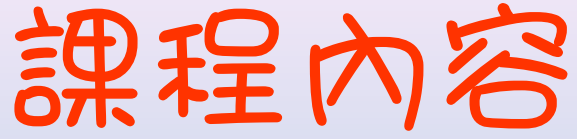

### $\bullet$ 圖書館資源

- WebPAC系統
- Google & Google Scholar
- $\bullet$ 圖書館電子資源使用路徑

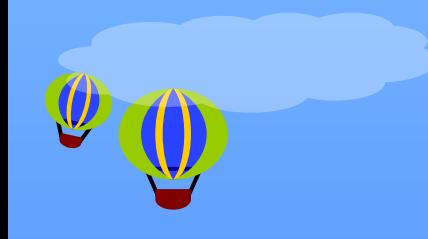

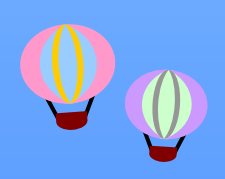

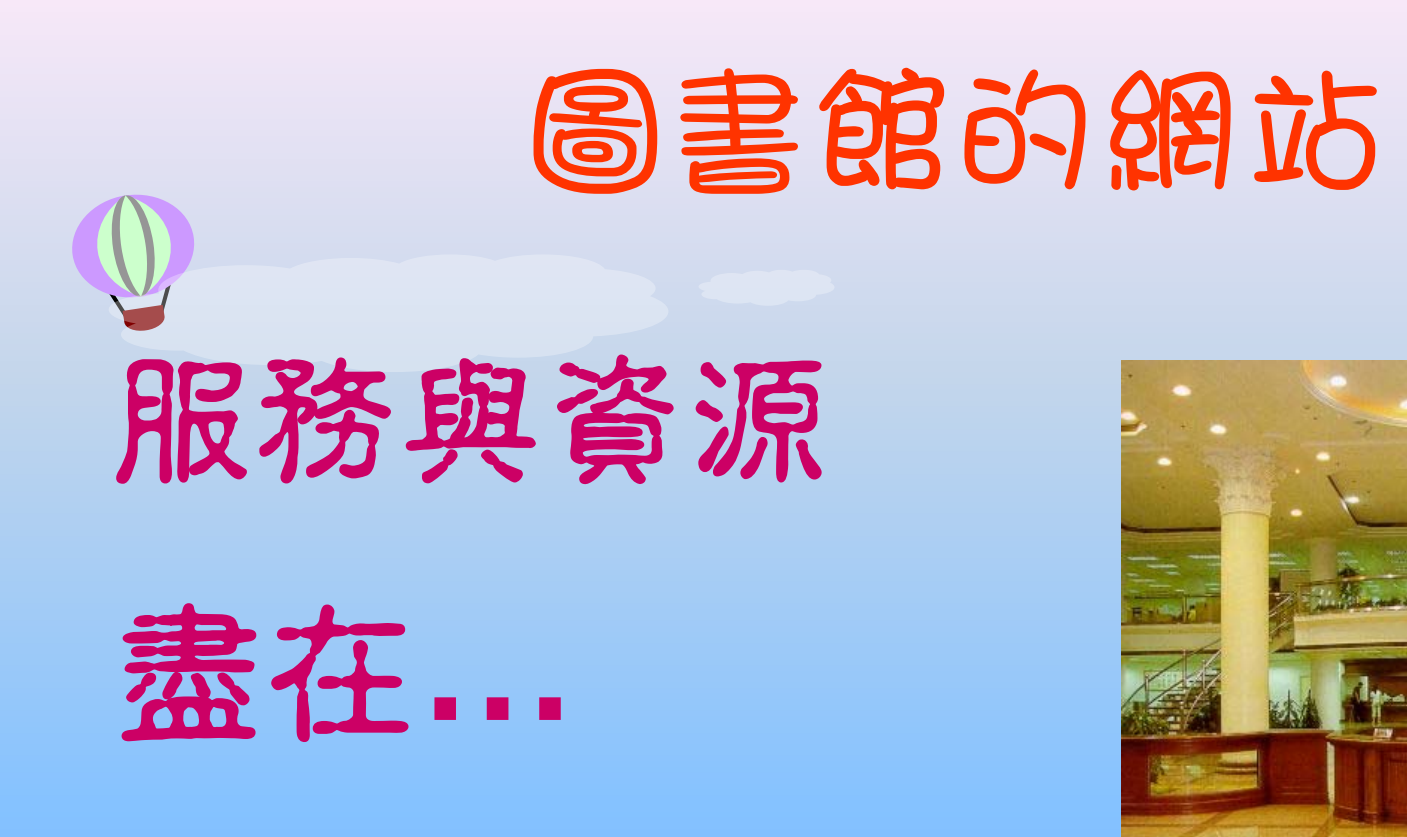

### http://www.lib.tku.edu.tw/

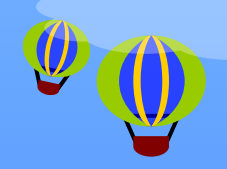

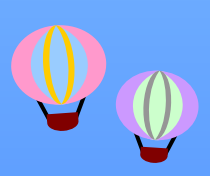

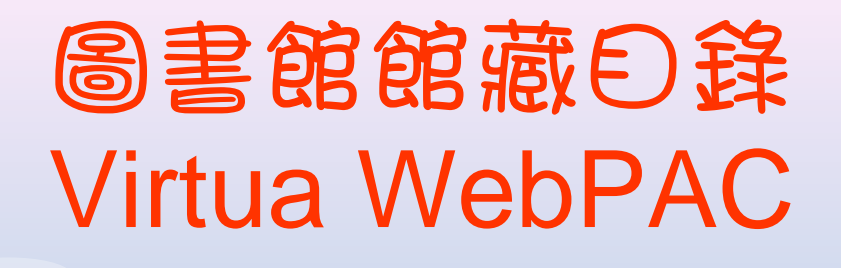

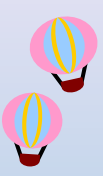

- 查尋圖書館館藏
- 查尋個人借閱記錄
- 線上辦理續借/預約

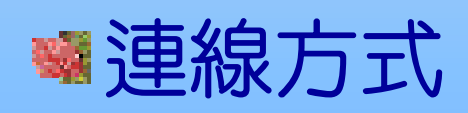

功能

- 直接連線 <http://virtua.lib.tku.edu.tw/>
- 首頁,快速搜尋
- ■首頁,點選「館藏目錄」→「查詢本校館藏」

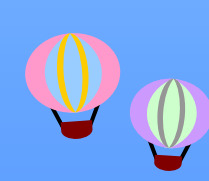

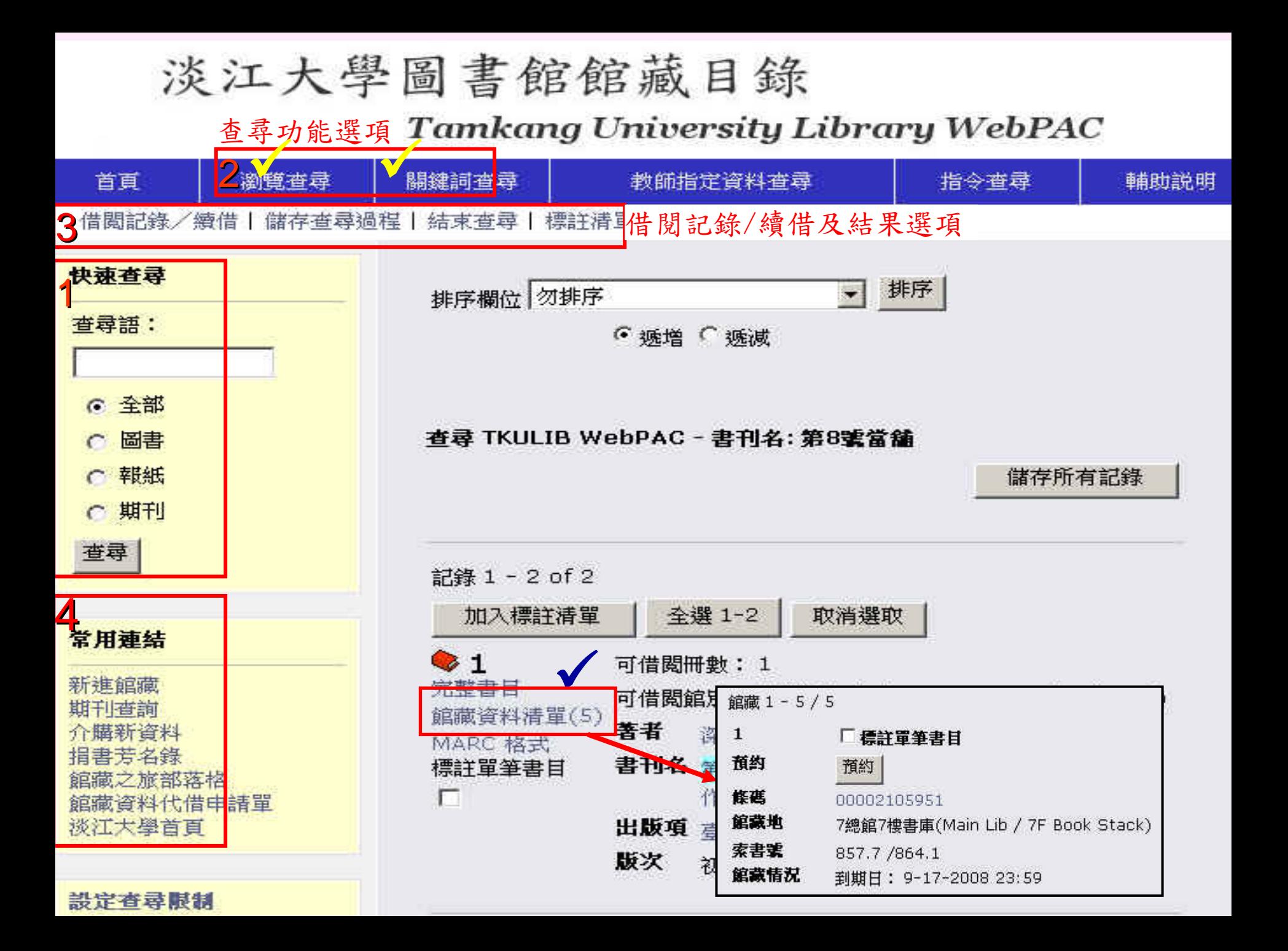

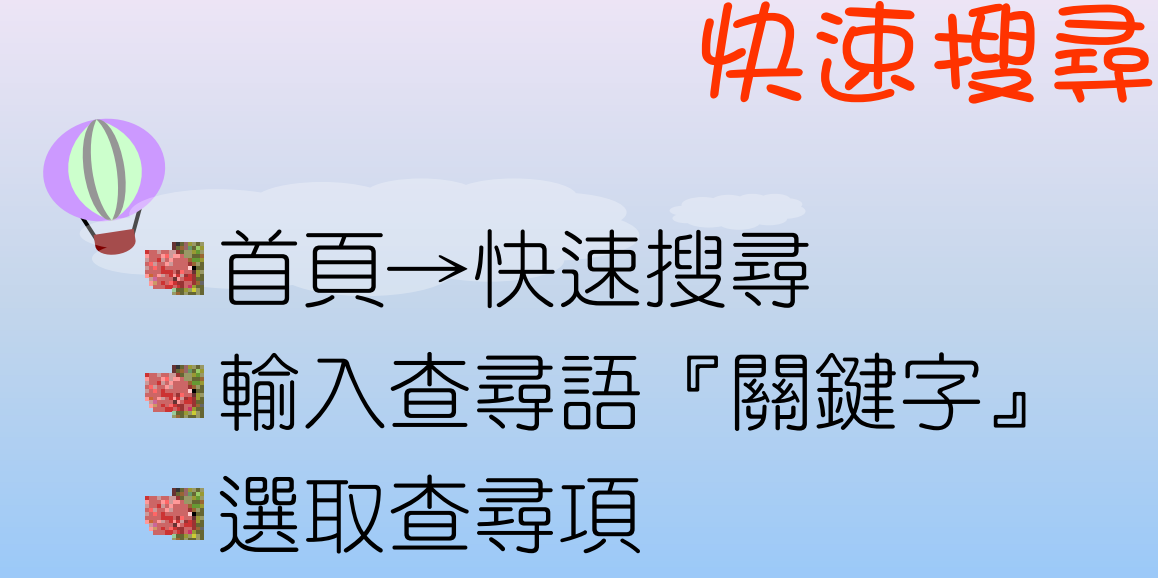

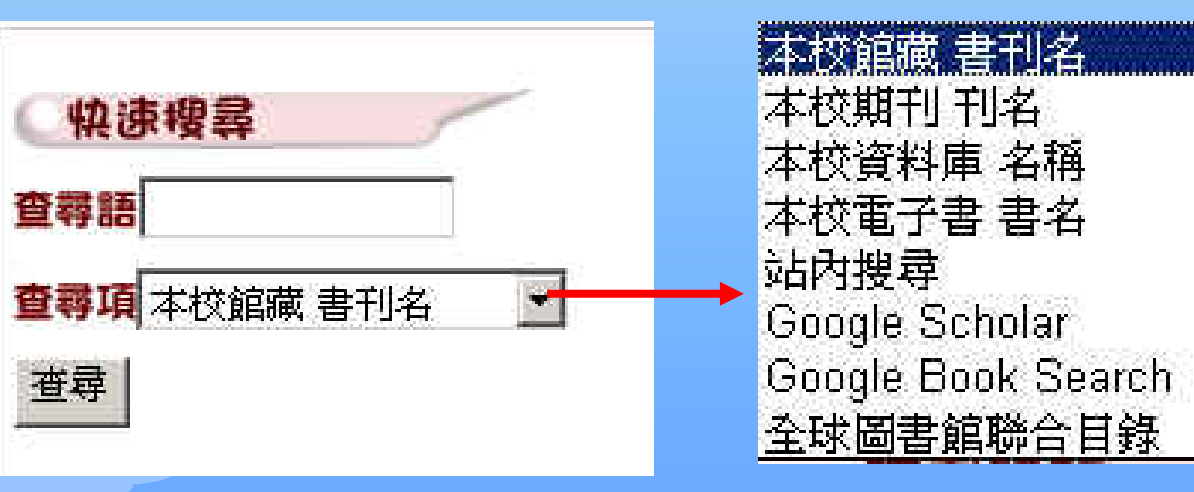

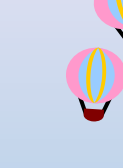

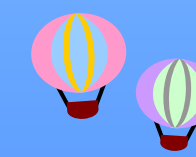

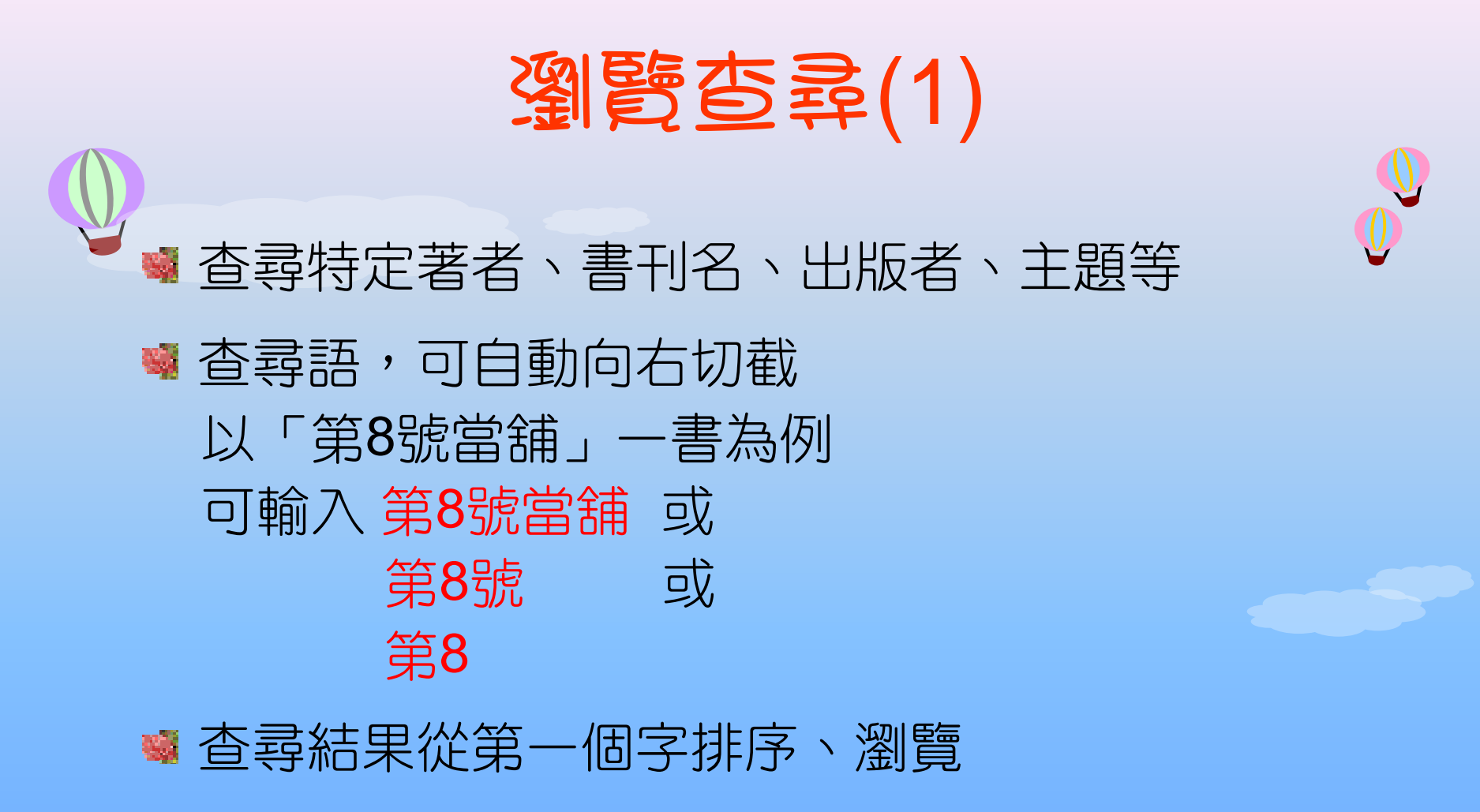

起首字為冠詞須省略,如:A、An、The、Der、

Le…

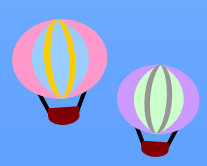

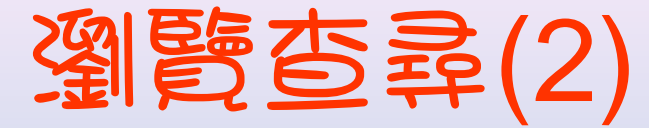

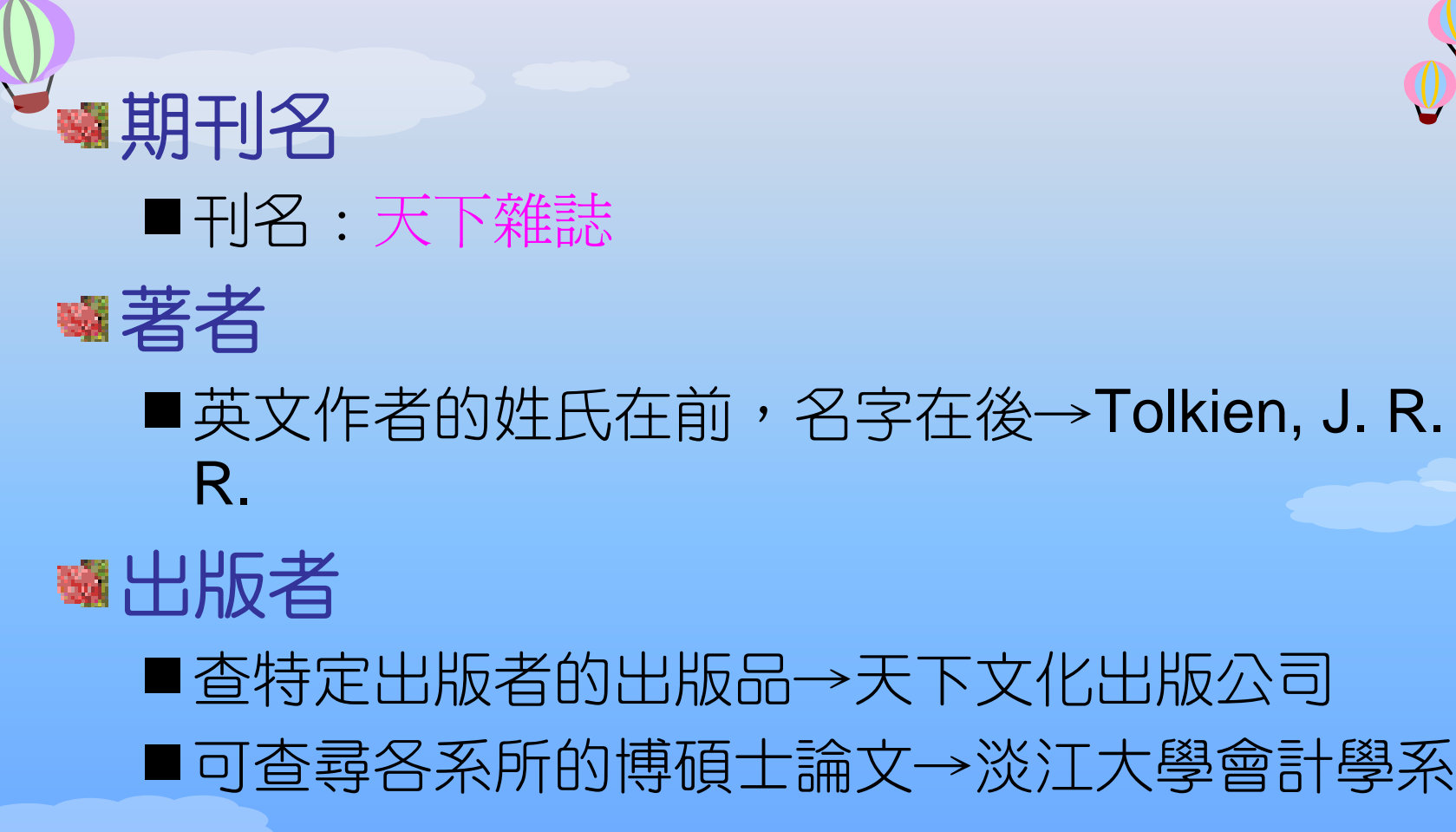

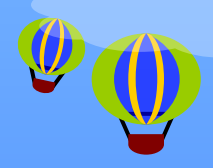

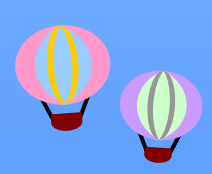

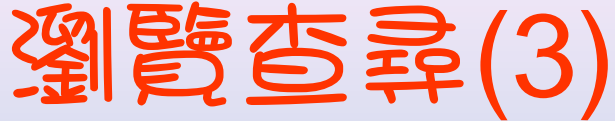

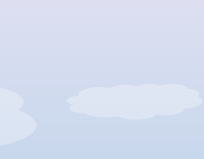

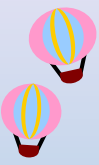

- ■查尋特定主題
- 必須先確定主題的用語
	- ▶東方語文採中文主題詞表,例:英國語言—會話

 > 西方語文採美國國會圖書館標題表,例: English language--Conversation

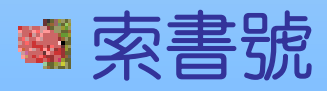

■主題

- ■以分類號查尋
	- ¾東方語文採中文圖書分類法
	- ¾西方語文採美國國會分類法
	- ▶例如會計學相關的書籍,東方語文可輸入495,西方語文可 輸入HF 5635

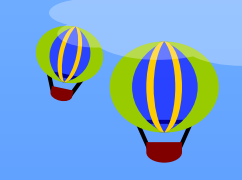

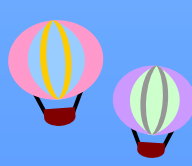

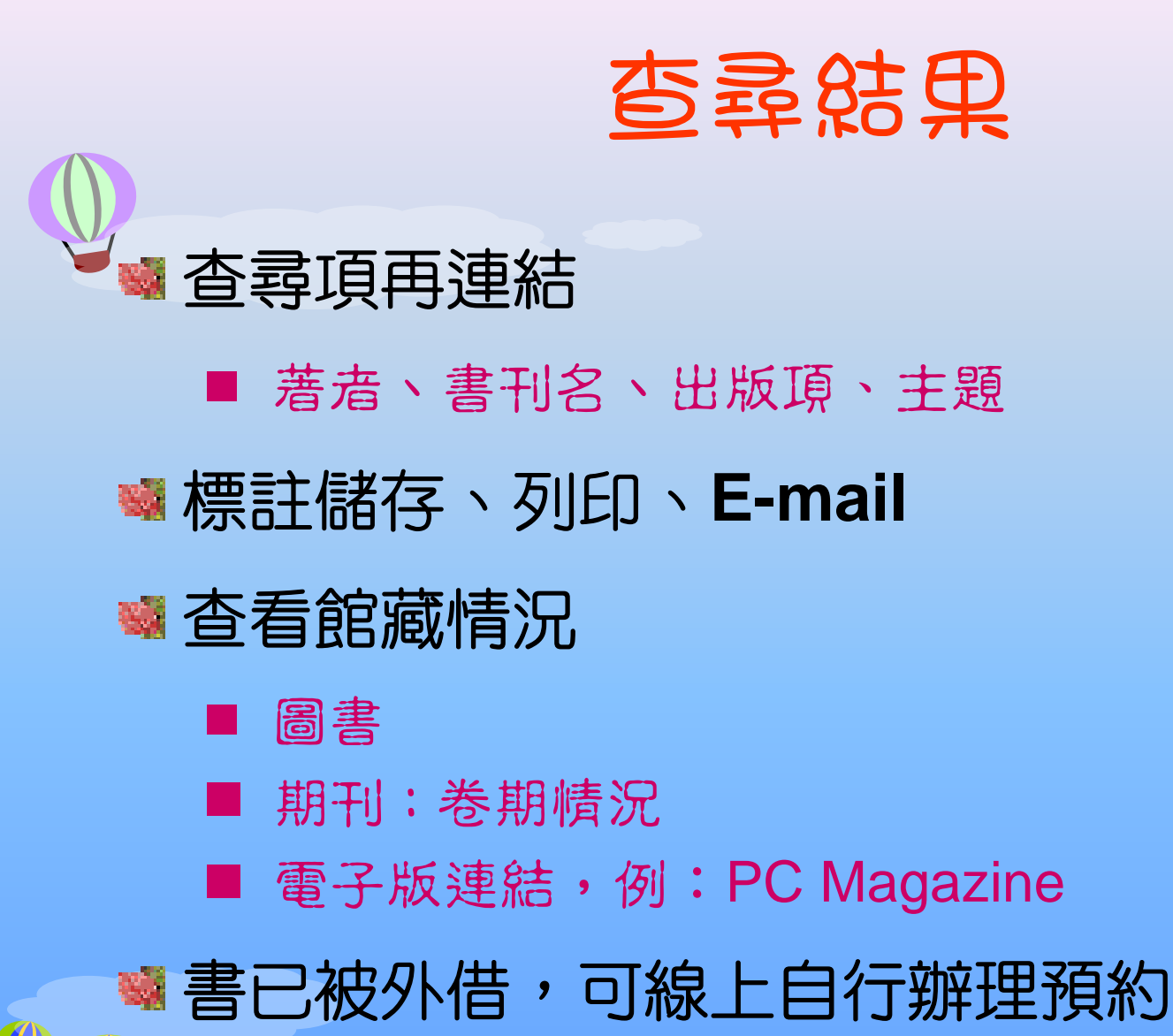

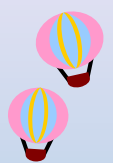

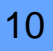

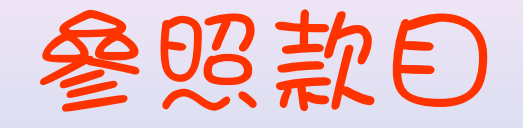

### ■款目前出現 曰 或 曰,表此款目與另一款目 有參照關係

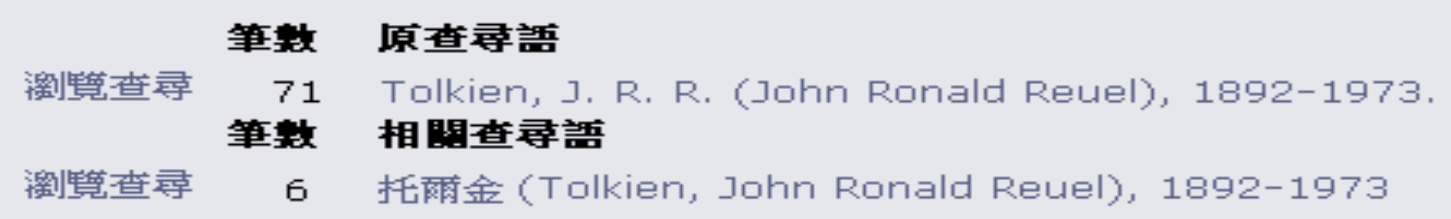

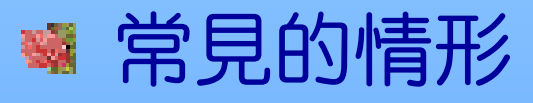

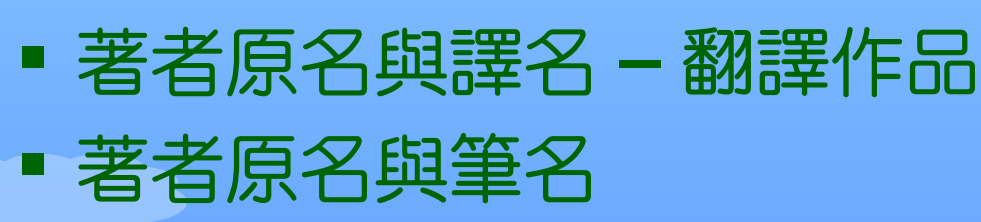

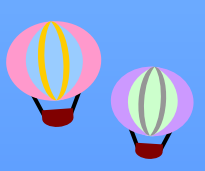

# 淡江大學圖書館館藏目錄

### Tamkang University Library WebPAC

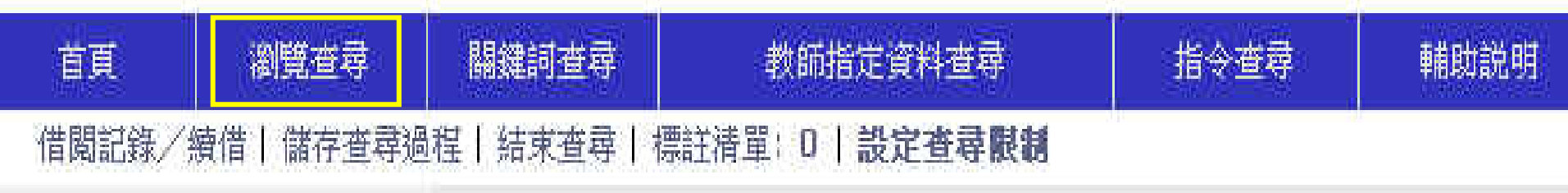

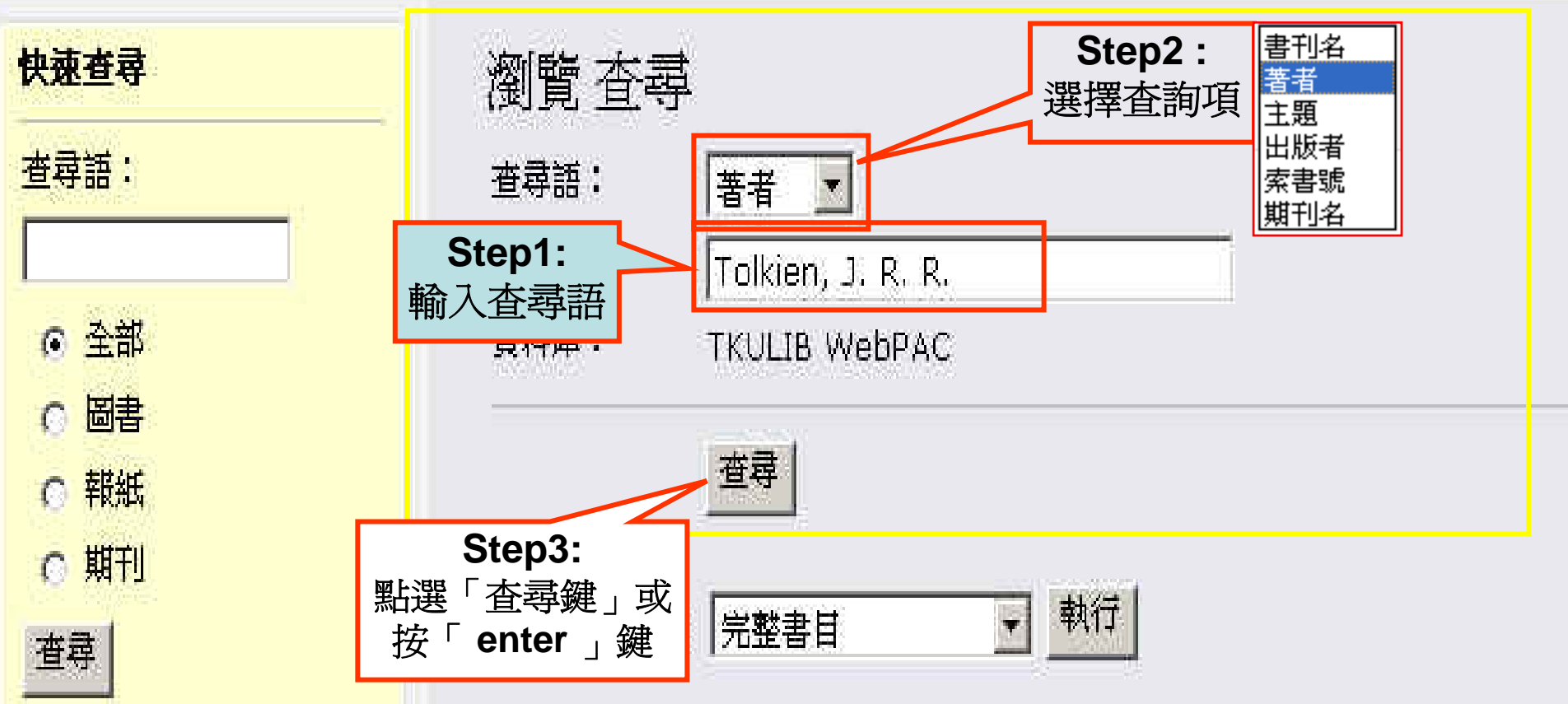

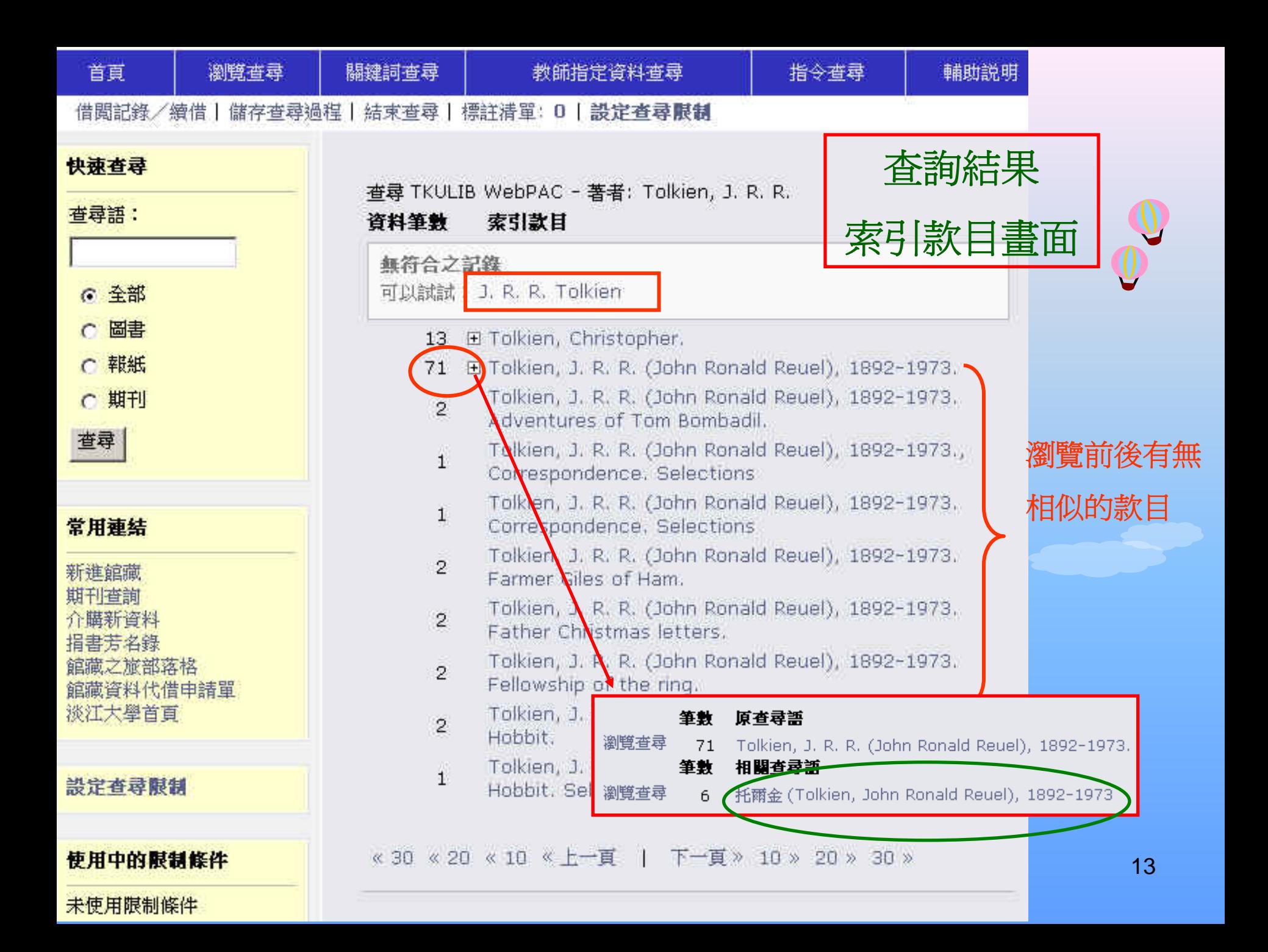

#### 查尋 TKULIB WebPAC - 著者: 托爾金 (Tolkien, John Ronald Reuel)

儲存所有記錄

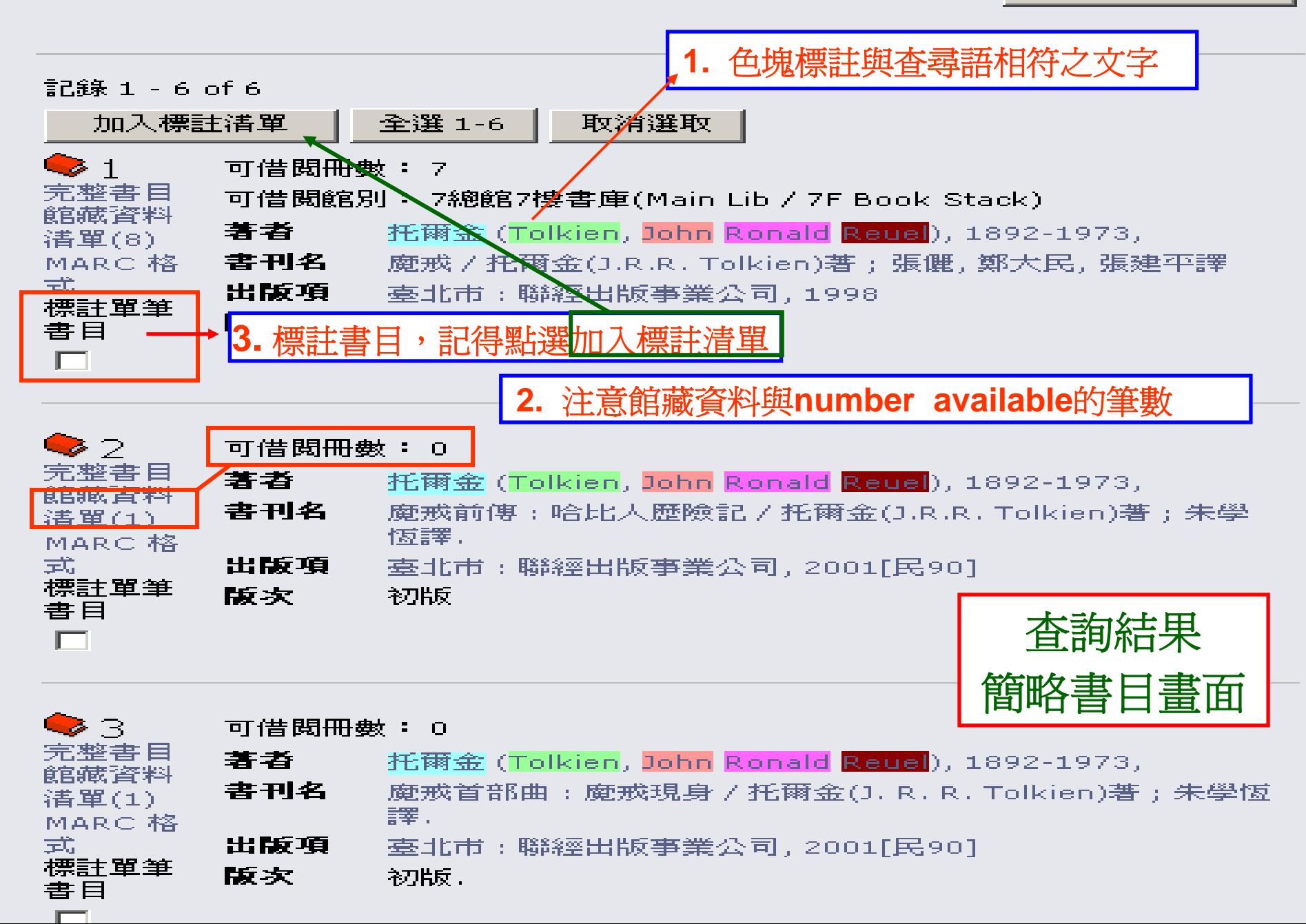

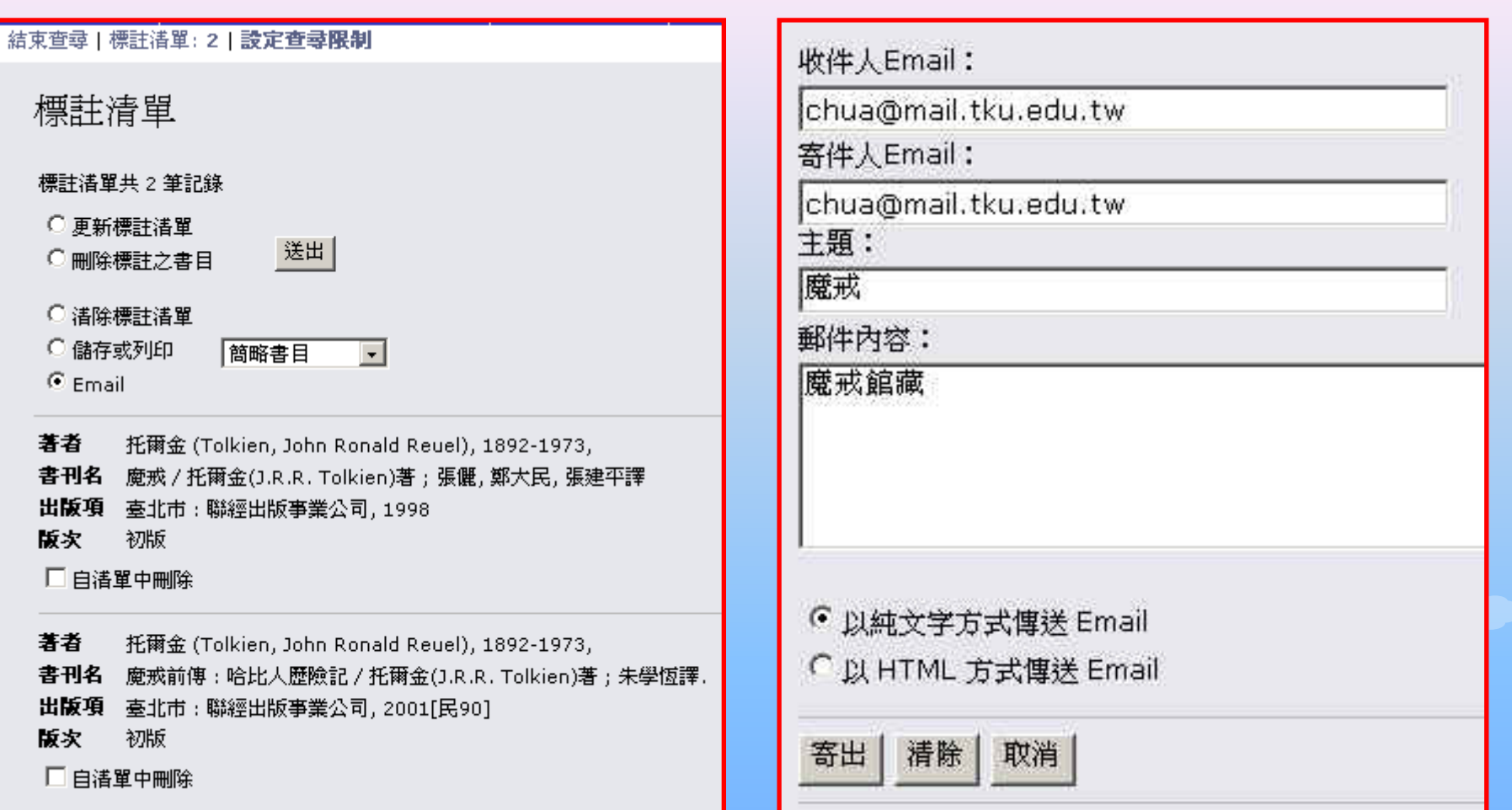

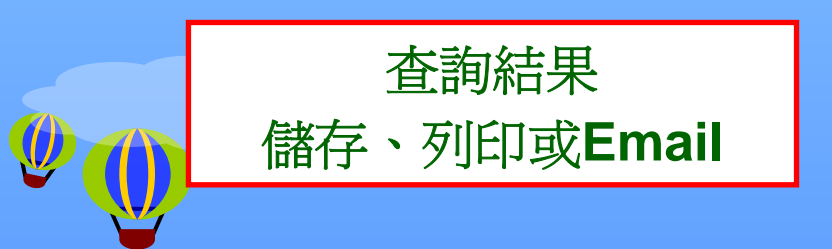

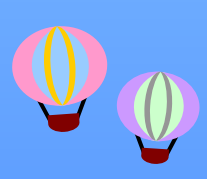

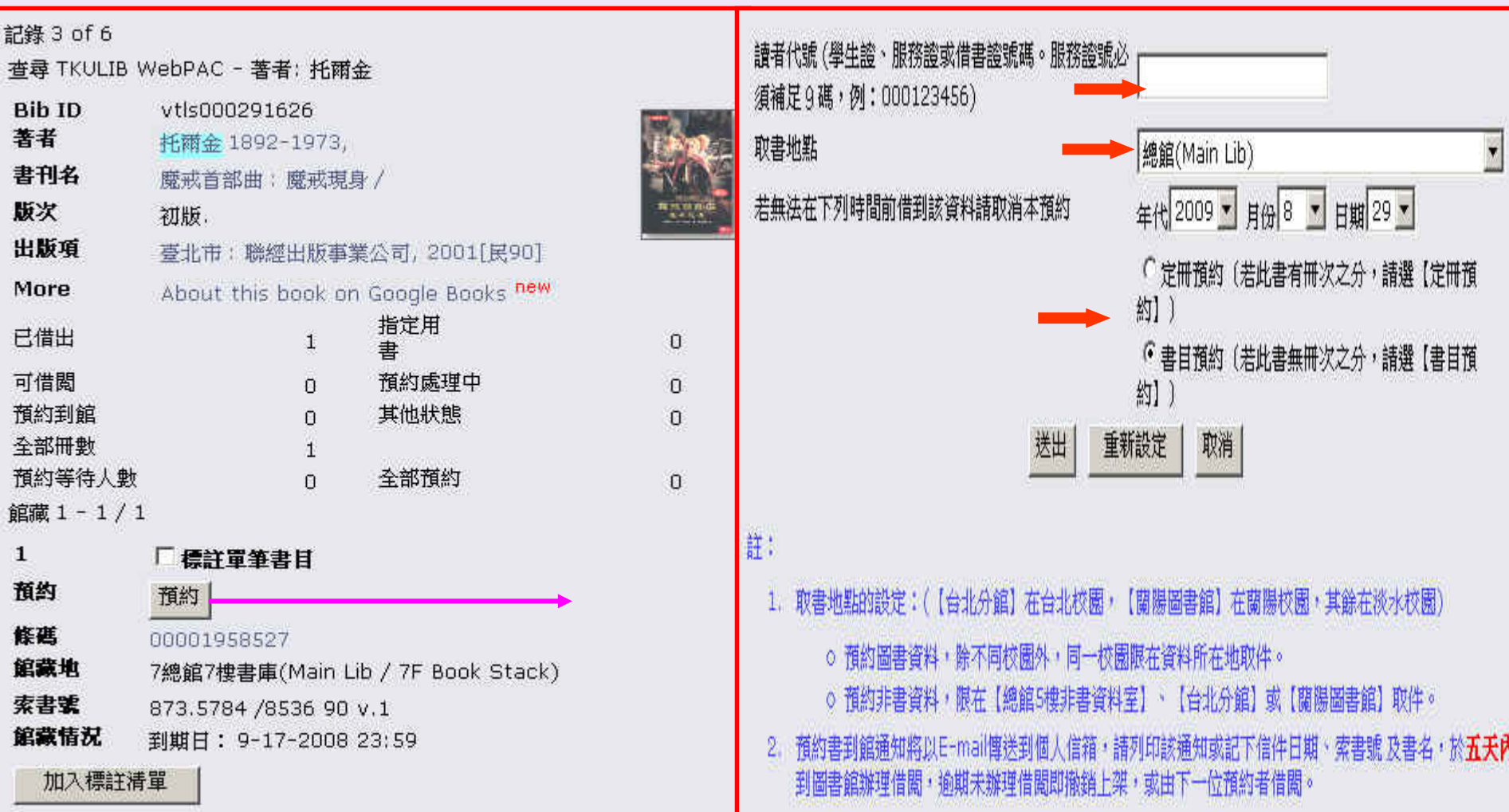

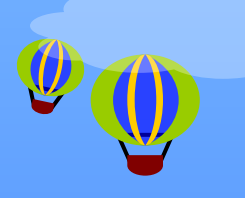

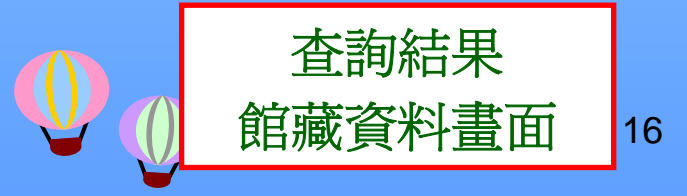

### 關鍵詞查尋(1)  $\bullet$ 利用布林邏輯運算元**(AND** 、**OR** 、**NOT)**

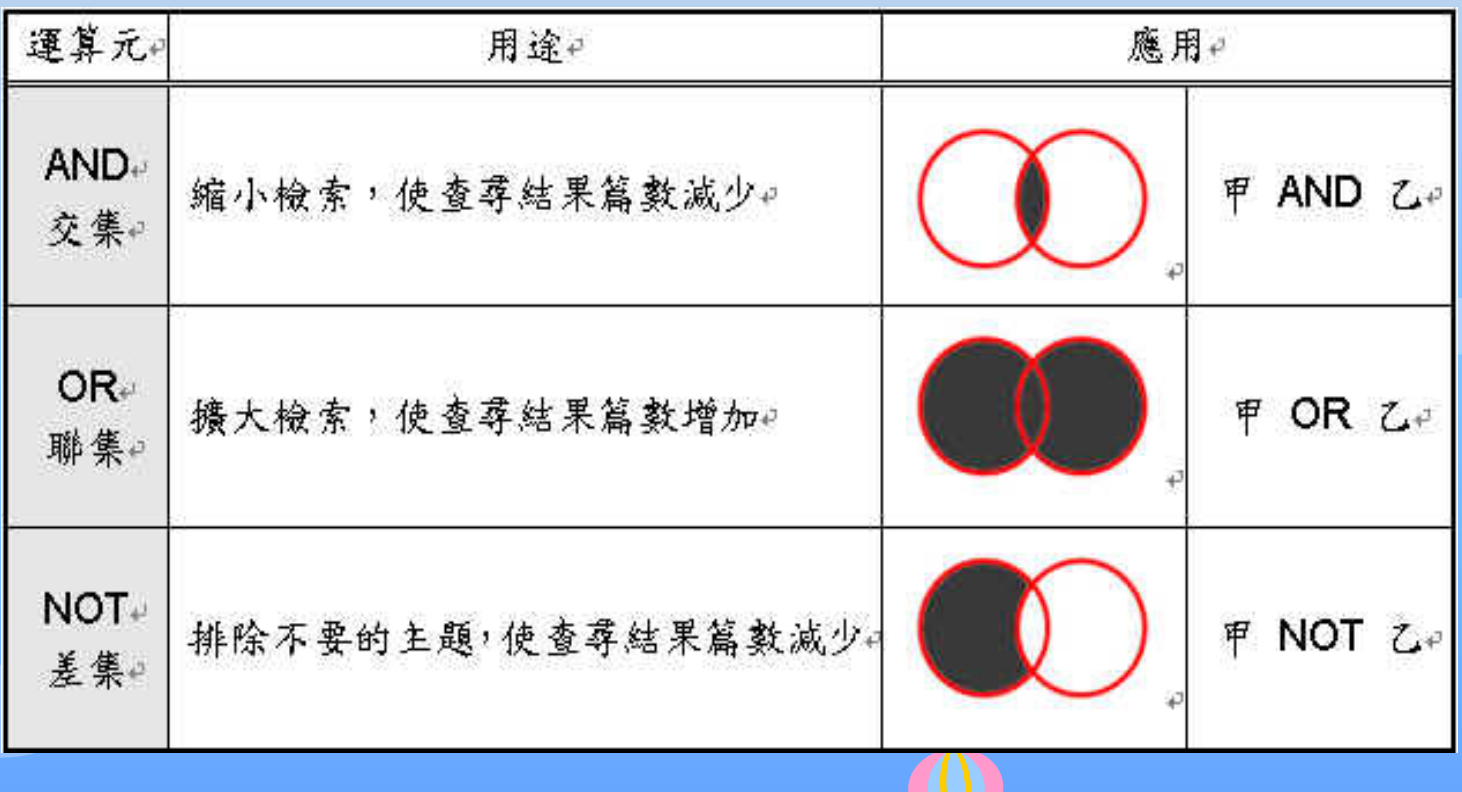

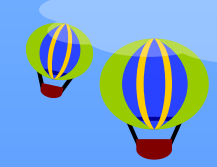

## 關鍵詞查尋(2)

### 查尋項包括:書刊名、著者、主題、**ISBN** 、**ISSN** 、**LCCN**或全部

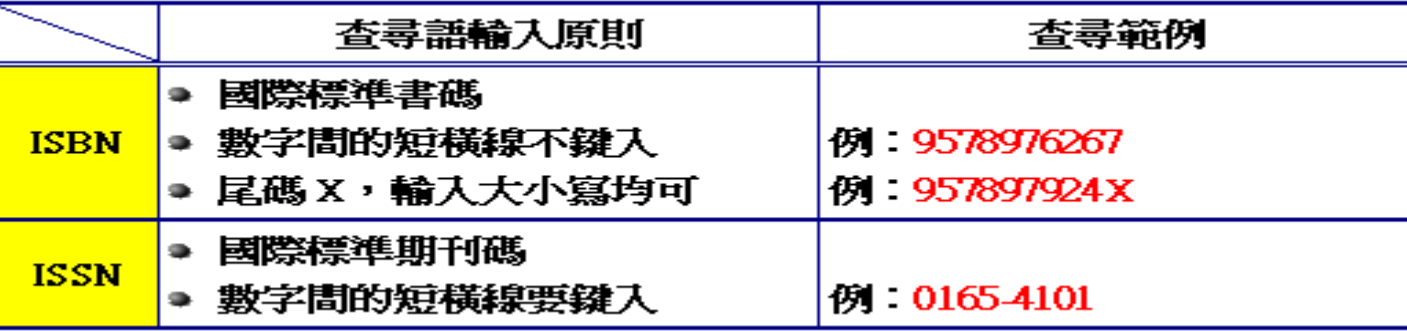

### ■一個以上關鍵詞或不同查尋項的組合查尋

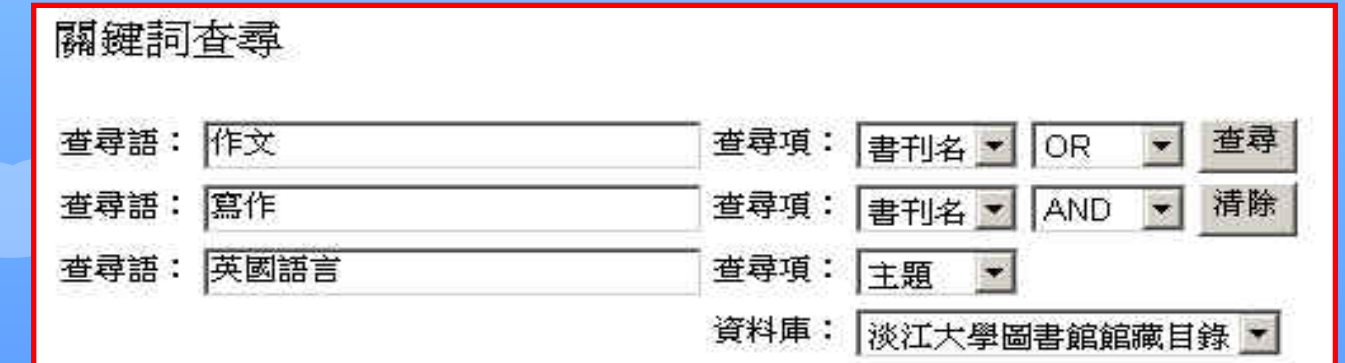

18

### 館藏情況說明

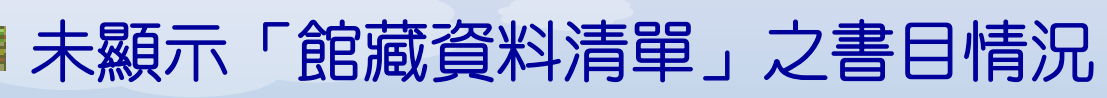

- 已介購、訂購中或絕版之圖書資料
- 若有疑問,請洽詢參考諮詢臺值班館員

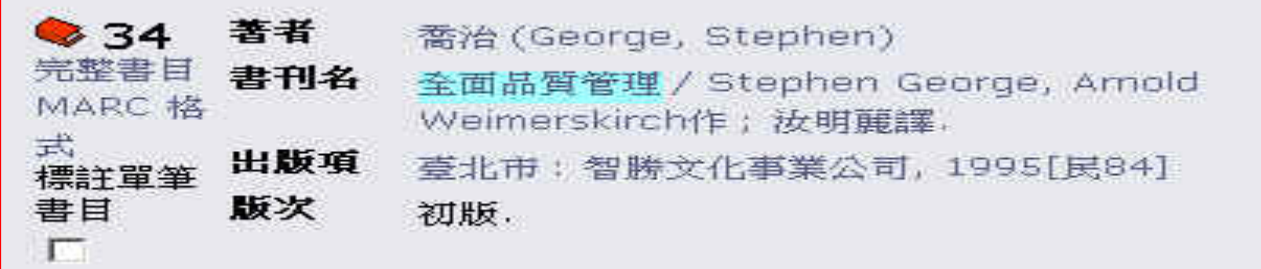

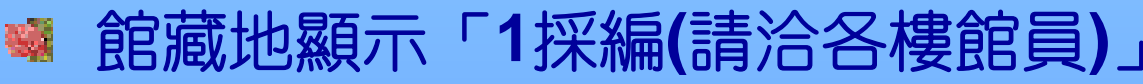

編目處理中

L 因學術研究急需使用者,可線上辦理「急用圖書資料 申請單」

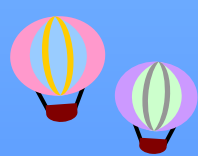

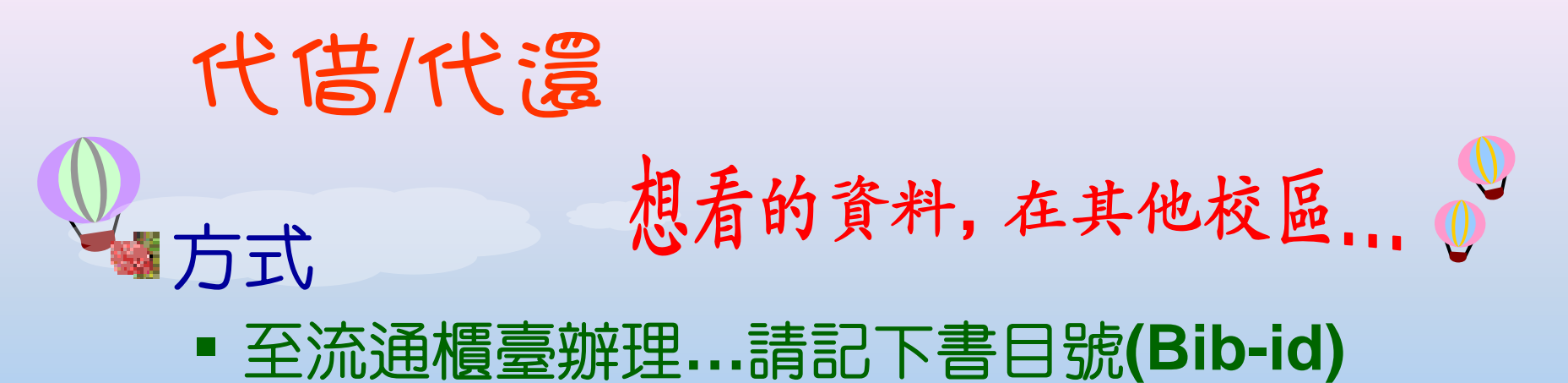

 上網下載申請單,並**E-Mail**至圖書館 本館首頁→讀者服務→各式表單→ 「代借申請單」

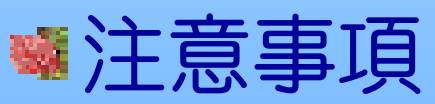

- **E-Mail**寄送「預約書到館通知單」
- 代借資料到館後,五天內須辦理借出手續
- 還書可至任一流通櫃臺辦理

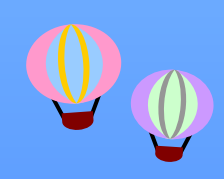

# 查尋借閱紀錄 /續借

借股紀錄/續借 讀者代號 罄 TL. 登入 説明

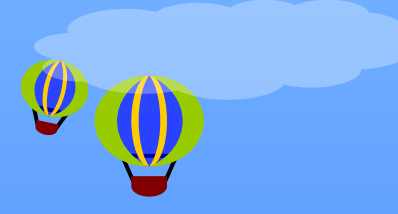

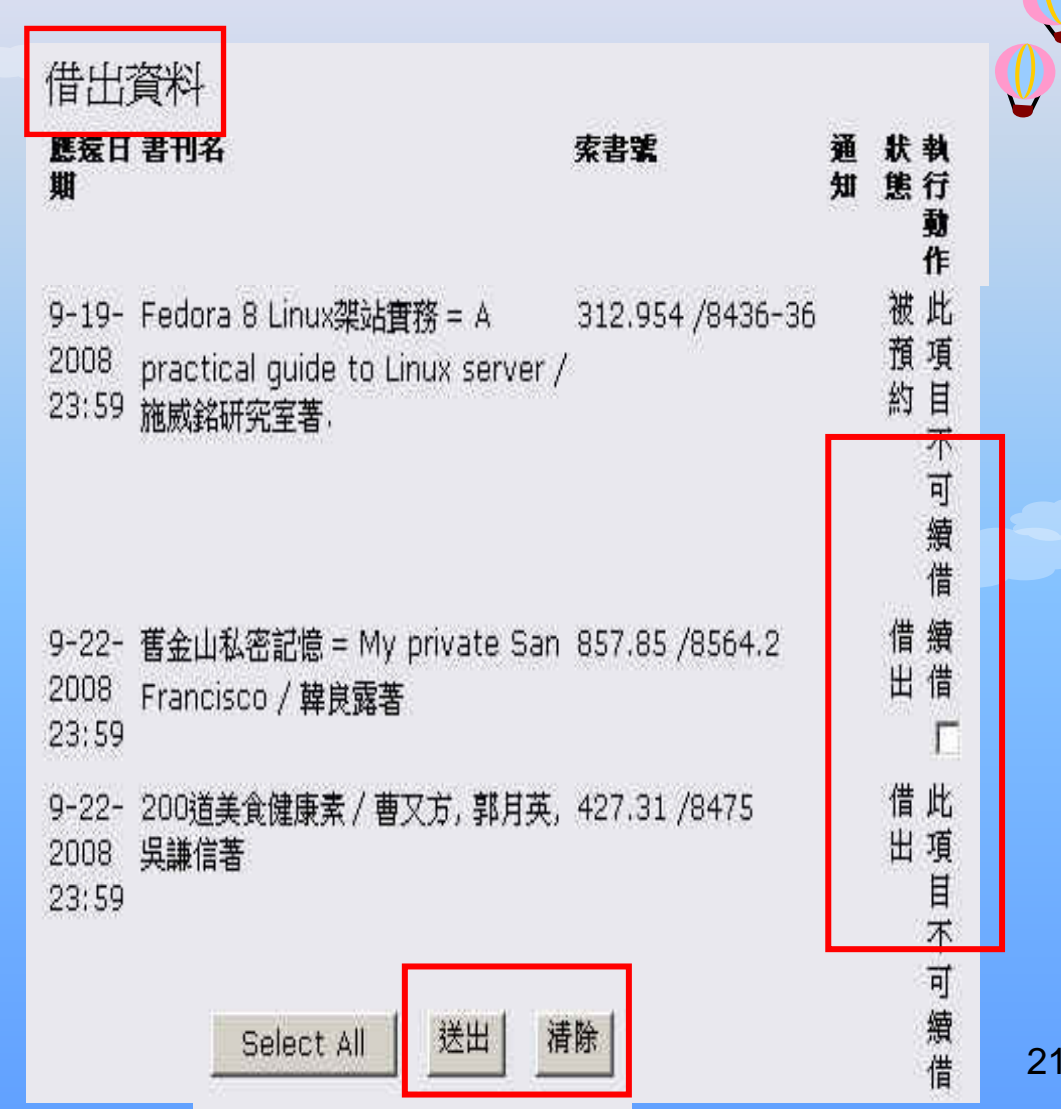

# 朝刊查尋

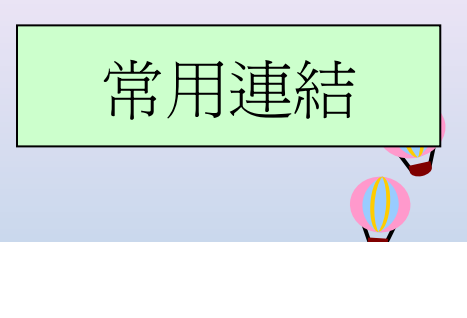

#### ● 第一次使用電子資源,諸見使用説明,校外使用諸見校外連線説明

• 增加國外電子資源的連線順暢,請在瀏覽器加入Proxy設定 。

#### ▶ 查尋

期刊資源

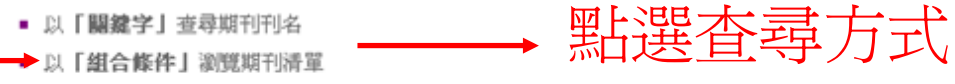

#### ▶ 瀏覽

上語言

東方語文期刊

當年度訂閱東方語文期刊

#### | 版本

紙本期刊

#### | 全部清量

本校全部期刊

#### ▶ 網路上的期刊資源

電子期刊聯合目錄 連結至(聯盟電子期刊聯合目錄)

網路上期刊資源

當年度系所介購期刊

西方語文期刊

電子版期刊

當年度訂閱西方語文期刊

### 常用連結

新進館藏 期刊查詢 介購新資料 捐書芳名錄 館藏之旅部落格 館藏資料代借申請單 淡江大學首頁

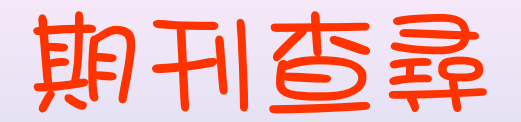

●請大家使用任一電子期刊務必要遵守著作權法以及相關的規定。

●查尋期刊資源

●若需帳號密碼簽入,請先申請校外使用之帳號密碼。

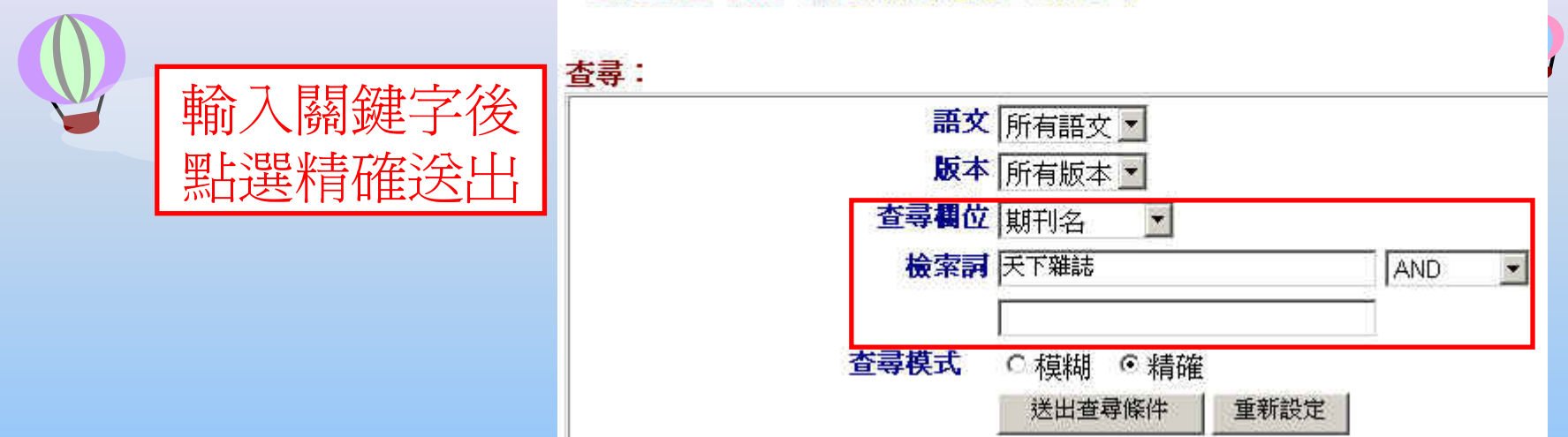

#### 約有4項符合天下雜誌@Title的查尋結果,以下是第1-4項。

E=電子版 P=紙本

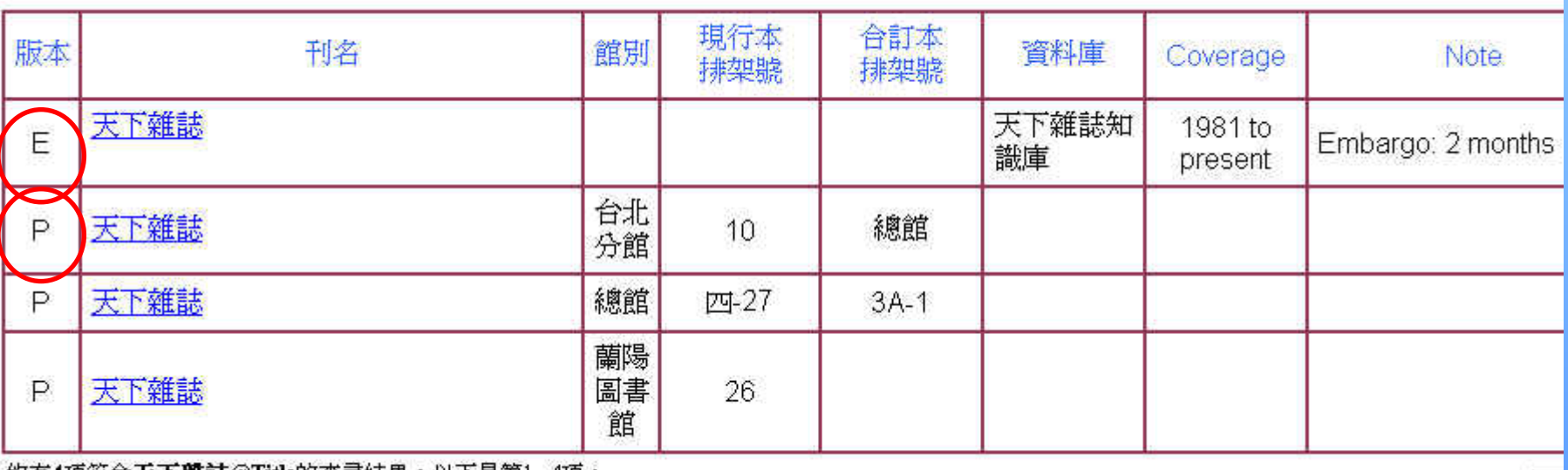

|約有4項符合大下雜講@Title的查尋結果,以下是第1 - 4項。

E=電子版 P=紙本

 $1(1/1)$  —— 每

# 期刊查尋

完整書目 | 館藏資料清單(119) | **期刊館藏清單(3)** | MARC 格式

記錄 1 of 1

紙

本

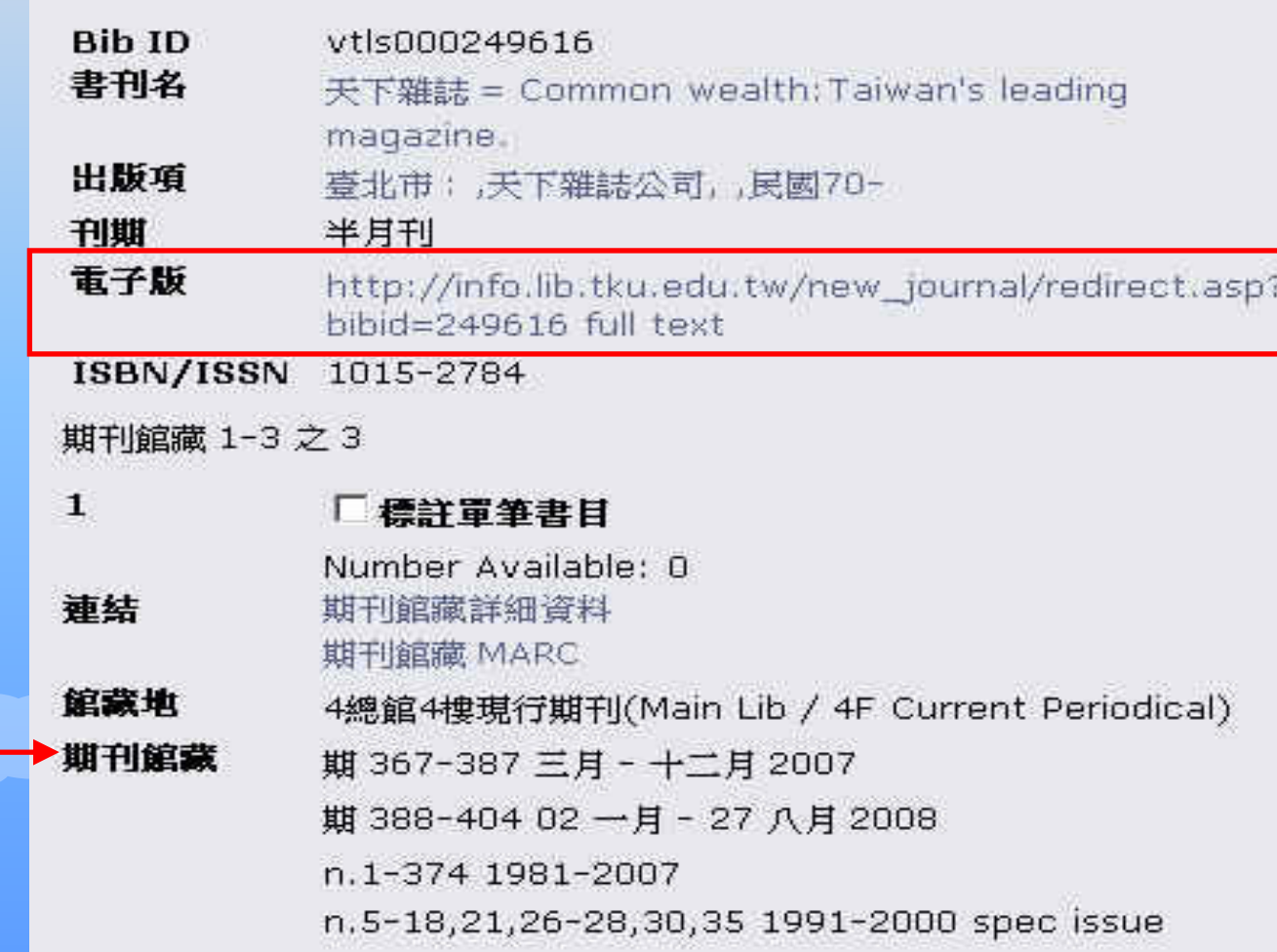

24

# 介購新資料

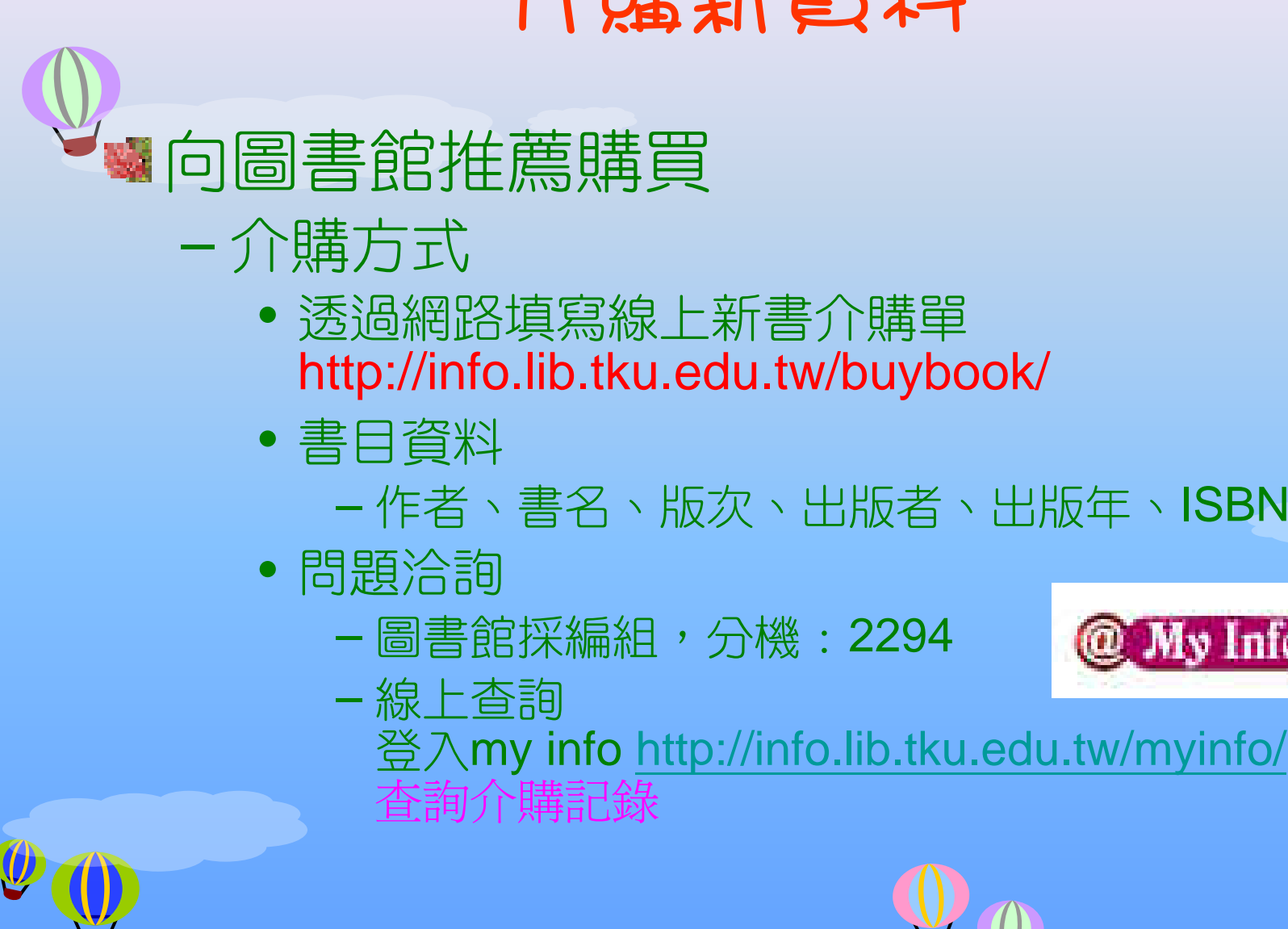

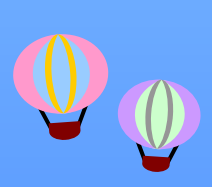

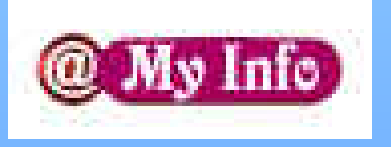

Google 也可以用

### **http://www.google.com.tw/**

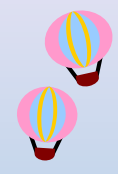

### 簡易查尋

- 關鍵字之間用空格表示and,如圖書館 管理
- –- 片語查尋以" "符號將詞彙括起來,如"American Library Association"

### 進階搜尋

限定查詢方式、語言、檔案類型、字詞位置等

### 使用偏好

– 介面、查詢語言設定,檢視結果比數顯示等

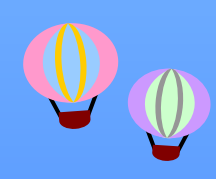

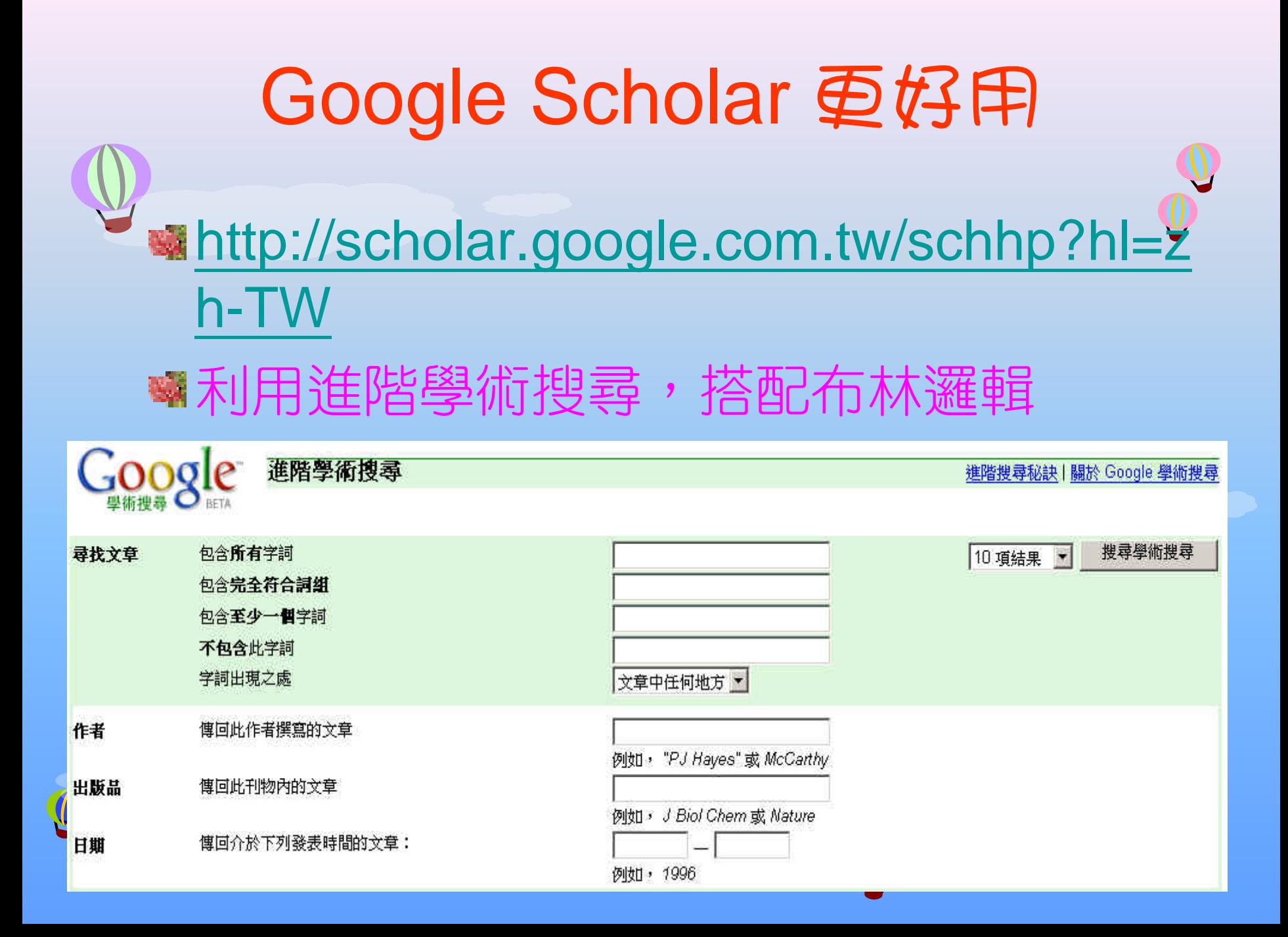

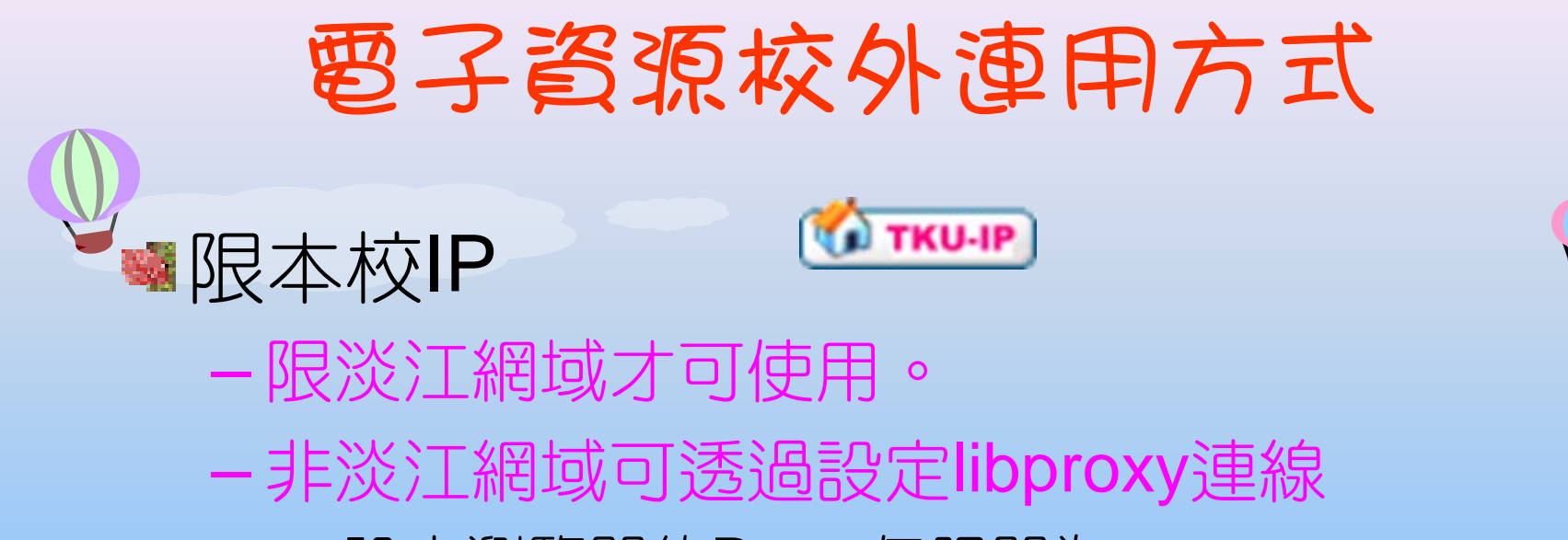

- • 設定瀏覽器的Proxy伺服器為 libproxy.tku.edu.tw, 連接埠為3128
- ••認證時輸入校級信箱帳號(學號九碼)及密碼(身 份證後六碼 )
- •• 不使用圖書館資料庫時勿使用此設定, 以免影 響速度

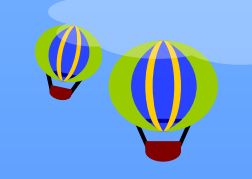

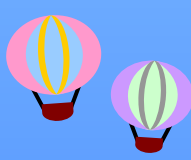

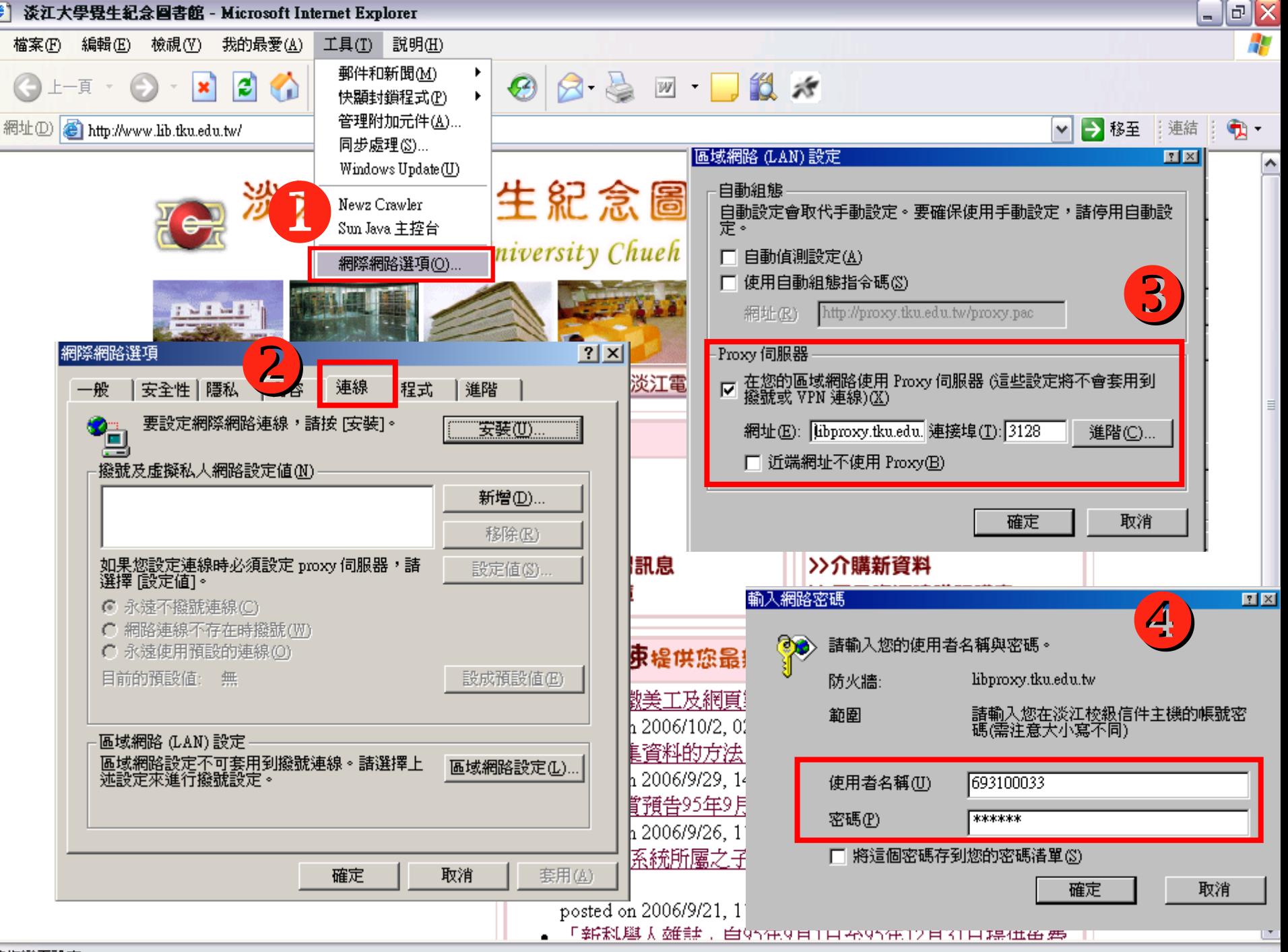

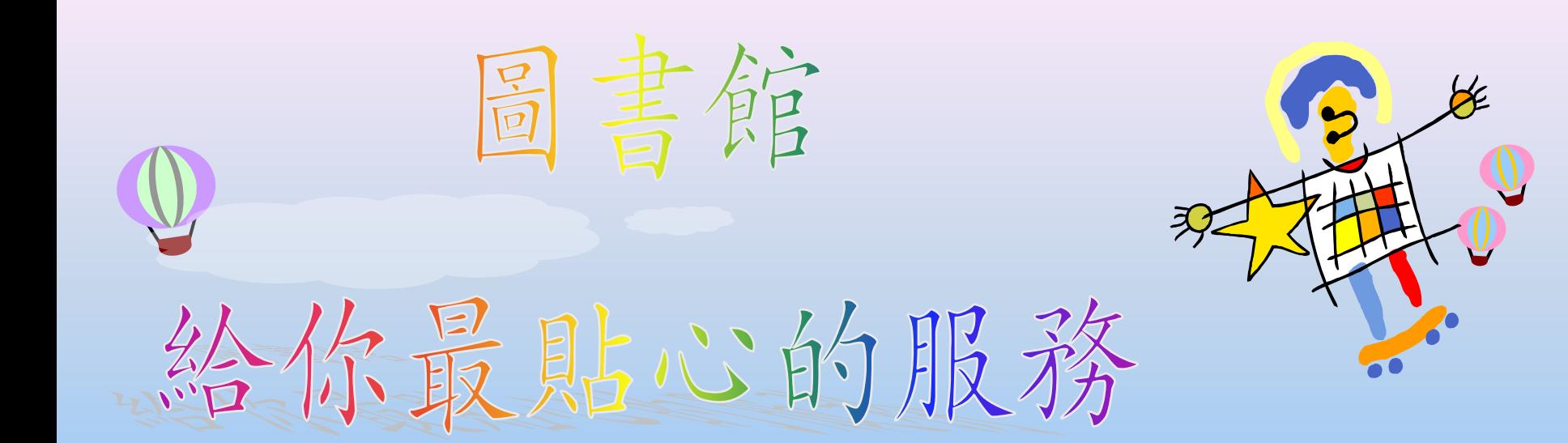

### 嚴選課程,推薦給你 **http:// http://service.lib.tku.edu.tw service.lib.tku.edu.tw**

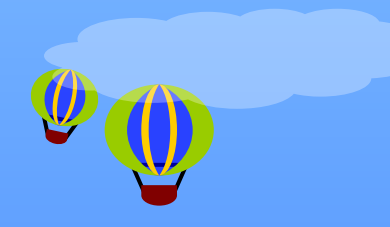

歡迎踴躍報名參加!!